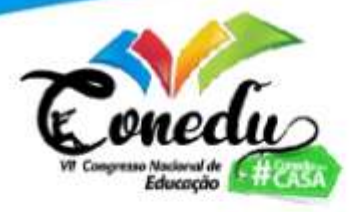

# **UMA SUGESTÃO DE ATIVIDADE UTILIZANDO O SOFTWARE GEOGEBRA PARA O ENSINO DE FUNÇÃO EXPONENCIAL: Discutindo a importância do uso da tecnologia na sala de aula**

Mateus Chagas Lima<sup>1</sup> Denise Carlos da Silva <sup>2</sup> Fabio Miguel Souza Miranda <sup>3</sup> Thaize de Lima da Silva <sup>4</sup>

## **INTRODUÇÃO**

1

No mundo globalizado tudo se modifica a todo momento, e a educação está incluída nessas mudanças, pois os agentes que a fazem estão inseridos nesta realidade. As tecnologias vêm como facilitadoras da vida do ser humano e são responsáveis por sociedades cada vez mais desenvolvidas e informadas.

Os alunos, em sua maioria, têm acesso a internet no Brasil, segundo a Pesquisa Nacional por Amostra de Domicílio (Pnad), que é feita pelo Instituto Brasileiro de Geografia e Estatística<sup>5</sup>, 88,1% dos estudantes acessaram a internet entre 2020 e o início de 2021. Essa realidade leva alunos para sala de aula que dificilmente terão sua atenção presa por muito tempo a escritas na lousa em uma aula pouco interativa.

A disciplina de matemática já é historicamente rejeitada pelos alunos e por isso, há uma necessidade de mudança e de uso de novas tendências para se buscar atrair esses alunos. Infelizmente como traz Moran (1998), é um desafio equilibrar o deslumbramento e a resistência em relação às novas tecnologias entre muitos educadores. Há ainda hoje essa resistência entre professores, especialmente da área de exatas de insistirem no ensino tradicional e fugirem do uso de tecnologias nas suas aulas.

<sup>1</sup> Graduando do Curso de Licencitura em Matemática da Universidade Federal de Pernambuco - UFPE, mateus.chagas@ufpe.br;

<sup>2</sup> Graduada Graduando do Curso de Licencitura em Matemática da Universidade Federal de Pernambuco - UFPE, denise.csilva27@gmail.com;

<sup>3</sup> Graduando do Curso de Licencitura em Matemática da Universidade Federal de Pernambuco - UFPE, fabiomiguel.fb@gmail.com;

<sup>4</sup> Graduanda do Curso de Licencitura em Matemática da Universidade Federal de Pernambuco - UFPE, thaizedelima@hotmail.com;

<sup>5</sup> Reportagem completa em: [<https://noticias.r7.com/educacao/ibge-aponta-desigualdade-de-acesso-a](https://noticias.r7.com/educacao/ibge-aponta-desigualdade-de-acesso-a-internet-entre-estudantes-14042021)[internet-entre-estudantes-14042021>](https://noticias.r7.com/educacao/ibge-aponta-desigualdade-de-acesso-a-internet-entre-estudantes-14042021). Acesso em: 18 de maio de 2021.

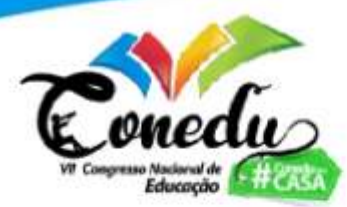

Os Parâmetros Nacionais Curriculares, destacam o uso das tecnologias com a finalidade do aluno desenvolver uma autonomia para o uso de softwares que andem lado a lado com o desenvolvimento cognitivo do aluno por os estimular a pensar e refletir para criar soluções ou usá-los para realização de atividades (BRASIL, 2002). A tecnologia traz uma gama de softwares e sites voltados para a educação, entre elas para o ensino de matemática. Uma delas é o programa GeoGebra que sendo capaz de realizar construções e representações geométricas pode ser usado para o trabalho de diversos conteúdos, inclusive o de funções.

Com isso, o objetivo desse trabalho é propor uma atividade com o uso do Geogebra para o ensino de funções exponenciais na disciplina de matemática no 2º ano do ensino médio, buscando a utilização de tecnologias como forma de tornar as aulas mais atrativas e assim obter uma maior participação dos alunos.

#### **GEOGEBRA**

O GeoGebra é um software gratuito de matemática dinâmica, que pode ser usado em qualquer nível de ensino e está disponível em: [http://www.geogebra.org/.](http://www.geogebra.org/) Foi criado por Markus Hohenwarter em 2001 durante seu mestrado na Universidade de Salzburg. Com o GeoGebra, é possível combinar geometria, álgebra, tabelas, gráficos, estatística e cálculo numa única aplicação, e assim criar figuras geométricas de excelente qualidade visual para serem usadas em salas de aula ou apresentações. Permitindo aos professores e alunos a possibilidade de analisar e explorar conteúdos matemáticos, buscando uma construção do conhecimento mais dinâmico.

Para o ensino de funções, o GeoGebra traz uma proposta de aula mais dinâmica e atrativa, onde é estimulada a curiosidade do aluno, além de possibilitar a construção do seu próprio conhecimento. Segundo De Sá e Machado (2017):

> De maneira geral, o estudo de funções, nas diversas séries fundamentais, apresenta problemas e dificuldades de ensino e aprendizagem. Isso devido à falta de construção e visualização dos gráficos e curvas das funções. Assim, os estudantes acabam decorando métodos e regras, sem relacioná-los com o verdadeiro conceito da função. (DE SÁ e MACHADO, 2017, p. 2).

Com a utilização do GeoGebra, é possível que o professor apresente na sua aula uma melhor visualização desses gráficos e curvas das funções, assim, o ensino de

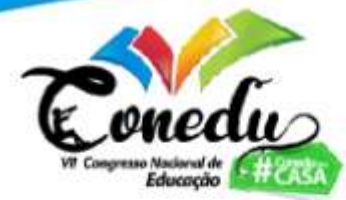

funções torna-se mais atrativo para os alunos além de uma melhor compreensão do conteúdo.

#### **METODOLOGIA**

A construção da atividade é projetada visando uma aula introdutória, para alunos do 2º ano do ensino médio, sobre função exponencial. Inicialmente deve-se introduzir a definição: "Dado um número real *a*, tal que *0 < a ≠ 1*, chamamos função exponencial de base *a* a função f de ℝ em ℝ que associa a cada *x* real o número *a x* ". (DOLCE; IEZZI e MURAKAMI, 2006, p. 27). Logo em seguida, o professor deve destacar que a restrição do intervalo da base *a* pode ser descrita como a união de dois intervalos: (0,1) e (1,+∞). A partir disso, com o uso do software GeoGebra, deve-se apresentar exemplos de funções exponenciais cuja base *a* esteja compreendida em cada um dos intervalos.

Para isso será utilizado a janela de álgebra do GeoGebra, onde nela as expressões serão descritas. A princípio, é interessante que o professor apresente exemplos de funções exponenciais cuja base *a* seja um número maior do que 1, recomenda-se que sejam iniciados com números inteiros para que só depois sejam generalizados para quaisquer números reais, positivos e não nulos. Dessa forma, as características das funções compreendidas neste intervalo devem ser destacadas. Logo em seguida o professor deve realizar um procedimento análogo para o intervalo restante.

De tal forma, visando condições suficientes para que os alunos possam sistematizar os conceitos apresentados, faz-se necessário que o professor construa, em parceria com a turma, uma atividade interativa explorando mais recursos do software GeoGebra. Assim, devem ser realizados os seguintes procedimentos: passo 1: Na tela inicial do GeoGebra deve-se criar um "Controle Deslizante" denotado por "a", tal que o intervalo seja definido por 0.1 (min) e 10 (max), cujo incremento seja de 0.1. Passo 2: Na janela de álgebra do GeoGebra, deve-se digitar a expressão: "a<sup>x</sup>".

Com esses passos será criada uma expressão algébrica, a qual pode ser visualizada na janela de álgebra do GeoGebra, em função do coeficiente "a" o qual estará sujeito à variações conforme as alterações realizadas no "controle deslizante a". Simultaneamente a essas alterações atribuídas ao controle deslizante, a tela inicial do

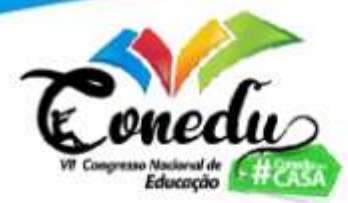

GeoGebra mostrará o respectivo gráfico correspondente a expressão que consta na janela de álgebra. Por exemplo, quando atribuído o valor 2.8 ao "controle deslizante a", na janela de álgebra estará descrita a expressão: 2.8<sup>x</sup>, e na tela inicial do GeoGebra será possível visualizar o gráfico correspondente a esta expressão.

Realizados esses procedimentos, o professor pode iniciar uma discussão sobre a relação geométrica entre o gráfico da expressão em um determinado valor do "controle deslizante a" e a reta que compreende o eixo das abscissas. Inicialmente deve ser designado que o valor do "controle deslizante a", esteja contido em algum dos dois intervalos expostos no início da aula durante a definição de função exponencial. Fixado esse valor o professor pode questionar acerca da possibilidade do gráfico da expressão "tocar" no eixo x. Para valores de "a" compreendidos no intervalo de "0.1" a "0.9", isto é, contido no primeiro intervalo da definição (0,1), essa análise deverá ser feita tomando-se valores de x cada vez maiores, em outras palavras, compara-se o gráfico da expressão com o eixo x para valores de x que tendem a mais infinito. E, para valores entre "1.1" e "10", contidos no segundo intervalo da definição (1,+∞), a comparação do gráfico com o eixo x é feita considerando-se valores de x que tendem a menos infinito.

Com isso, o professor pode ampliar a imagem para que seus alunos analisem que independentemente dos valores tomados, quanto mais se amplia a imagem, mais tornase perceptível verificar que o gráfico da expressão não se intersecta com o eixo x. E, a partir disso, o professor pode fazer uma breve explanação algébrica para justificar esse fenômeno. Ou seja, quando tomados valores contidos no primeiro intervalo, os números podem ser representados apenas como frações próprias e, desse modo, para valores cada vez maiores de x, o denominador tende a ficar cada vez maior, fazendo com que o valor da fração seja cada vez mais próxima de zero, se aproximando assim cada vez mais do eixo x. De modo análogo, para valores do segundo intervalo, podendo ser representados apenas como frações impróprias, quanto menor o valor de x, mais próximo de zero também será o valor da fração.

Cabe-se destacar que, partindo dessa explanação algébrica, o professor pode generalizar os resultados, justificando as impossibilidades de se atribuir valores negativos para o "controle deslizante a" ou mesmo às limitações vigentes quando se atribui o valor zero a esse controle deslizante.

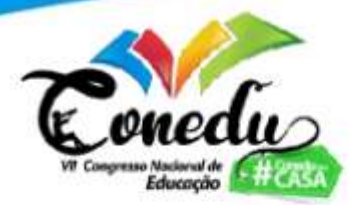

#### **RESULTADOS E DISCUSSÃO**

As tecnologias podem ser facilitadoras do trabalho pedagógico, assim como é uma forma do professor levar para sala de aula instrumentos do cotidiano dos alunos. Maltempi e Mendes (2016) destacam que "utilizar as tecnologias digitais em sala de aula é ser coerente com o tempo em que vivemos" (MALTEMPI; MENDES, p. 10), pois a atualidade é marcada por inúmeros avanços tecnológicos e os Parâmetros Curriculares Nacionais de Matemática (1997) dos anos finais do ensino fundamental trazem que aproximar o saber escolar do universo cultural do aluno é muito importante para o processo de ensino aprendizagem**.**

É comum que os estudantes apresentem dificuldade em visualizar o que acontece com o gráfico de funções quando valores distintos são atribuídos à variável, especialmente quando o trabalho de calcular valores e esboçar gráficos é instintivo. Assim, a partir da proposta apresentada, esperamos que os alunos compreendam o comportamento do gráfico de uma função exponencial nos intervalos que a definem. Isso envolve a percepção de crescimento e decrescimento do gráfico da função, de como o gráfico se comporta tanto para valores cada vez maiores para a base *a,* quanto para valores distintos da variável *x* (expoente) e de que o gráfico se aproximará cada vez mais do eixo das abscissas, mas nunca o tocará. Além disso, a proposta possibilita a visualização das situações nas quais a função exponencial não está definida, como quando a base *a* é igual ou menor que 0 ou igual a 1, caracterizando, neste último caso, uma reta horizontal que corta o eixo das ordenadas no ponto (0,1). Evidentemente, para a assimilação das situações descritas, se fará necessária a mediação do professor que deverá instigar a reflexão e a curiosidade dos estudantes. Em vista disso, esperamos que esta ferramenta contribua significativamente para a compreensão do conteúdo abordado.

#### **CONSIDERAÇÕES FINAIS**

Buscamos, com a aplicação dessa proposta, fazer com que os alunos possam entender melhor o conteúdo abordado através do software em questão e esperamos

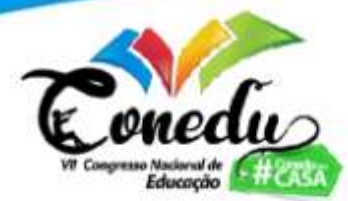

servir de inspiração para professores de Matemática utilizarem em suas aulas tecnologias como o GeoGebra, podendo assim trazer os conteúdos de uma forma mais clara e objetiva. Além disso, com o GeoGebra, é possível também estimular a curiosidade dos alunos, pois ao questionarem um determinado caso, eles podem utilizar a ferramenta para verificar se o que ele pensou está correto ou não.

É esperado que os alunos percebam que o controle deslizante se comporta como a base da função exponencial, exceto para um único valor. Para esse valor é esperado que os alunos percebam que o gráfico da função é uma reta. Os alunos devem perceber também que esse valor, pela definição, não está contido nos intervalos descritos para a base *a* da função exponencial. Destacamos que essa é apenas uma das atividades e conteúdos que podem ser propostos utilizando essa ferramenta.

**Palavras-chave:** Tecnologia, Softwares, GeoGebra, Ensino de Matemática, Função Exponencial.

### **REFERÊNCIAS**

BRASIL. **Ciências da Natureza, Matemática e suas Tecnologias: Orientações Educacionais Complementares aos Parâmetros Curriculares Nacionais**. v. 1. Brasília -- DF: Ministério da Educação e do Desporto. 2002.

DE SÁ, A.; MACHADO, M. C. **O USO DO SOFTWARE GEOGEBRA NO ESTUDO DE FUNÇÕES**. In: Anais do Encontro Virtual de Documentação em Software Livre e Congresso Internacional de Linguagem e Tecnologia Online.

**IBGE aponta desigualdade de acesso à internet entre estudantes.** Disponível em: [<https://www.scielo.br/scielo.php?pid=S0104-](https://www.scielo.br/scielo.php?pid=S0104-40362011000400005&script=sci_arttext&tlng=pt) [40362011000400005&script=sci\\_arttext&tlng=pt>](https://www.scielo.br/scielo.php?pid=S0104-40362011000400005&script=sci_arttext&tlng=pt) Acesso em: 18 de maio de 2021.

IEZZI, G.; DOLCE, O.; MURAKAMI, C. **Fundamentos de Matemática Elementar: Logaritmos**. Volume 2. São Paulo: Editora Atual, 2006.

MALTEMPI, M. V.; MENDES, R. O. **Tecnologias Digitais na Sala de Aula: Por que não?** In: IV CONGRESSO INTERNACIONAL DE TIC NA EDUCAÇÃO, 2016, Lisboa/Portugal. Anais... Lisboa/Portugal: [s.n.], 2016.

MORAN, J. M. **Mudanças na comunicação pessoal: gerenciamento integrado da comunicação pessoal, social e tecnológica.** São Paulo: Paulinas, 1998.

PCN (1997) Brasil. Secretaria de Educação Fundamental. **Parâmetros Curriculares Nacionais: Matemática - Ensino de 1a à 4a série e 5a à 8a série**. Brasília: MEC/SEF.